# **How to use NET-SNMP configure Loop back Detection**

## 1. Enable the loop back detection in port mode

# snmpset -c private -v 2c 192.168.1.24 1.3.6.1.4.1.171.11.70.3.2.18.1.1.0 i 1 1.3.6.1.4.1.171.11.70.3.2.18.1.4.0 i 2

#### 2. Specify port 15 watch the loop back issue.

# snmpset -c private -v 2c 192.168.1.24

1.3.6.1.4.1.171.11.70.3.2.18.2.1.1.2.15 i 1

### **OID for Loopback detection**

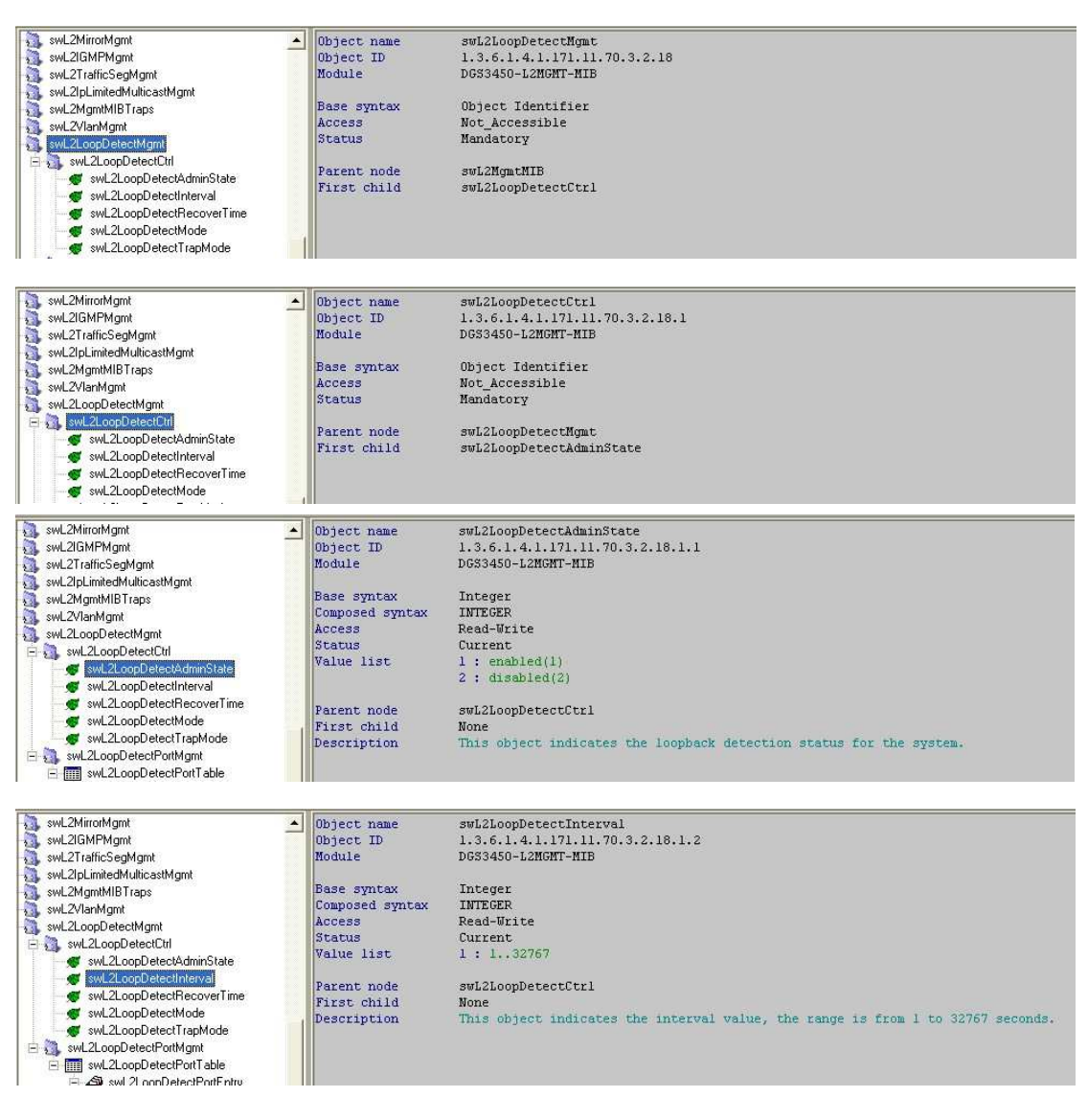

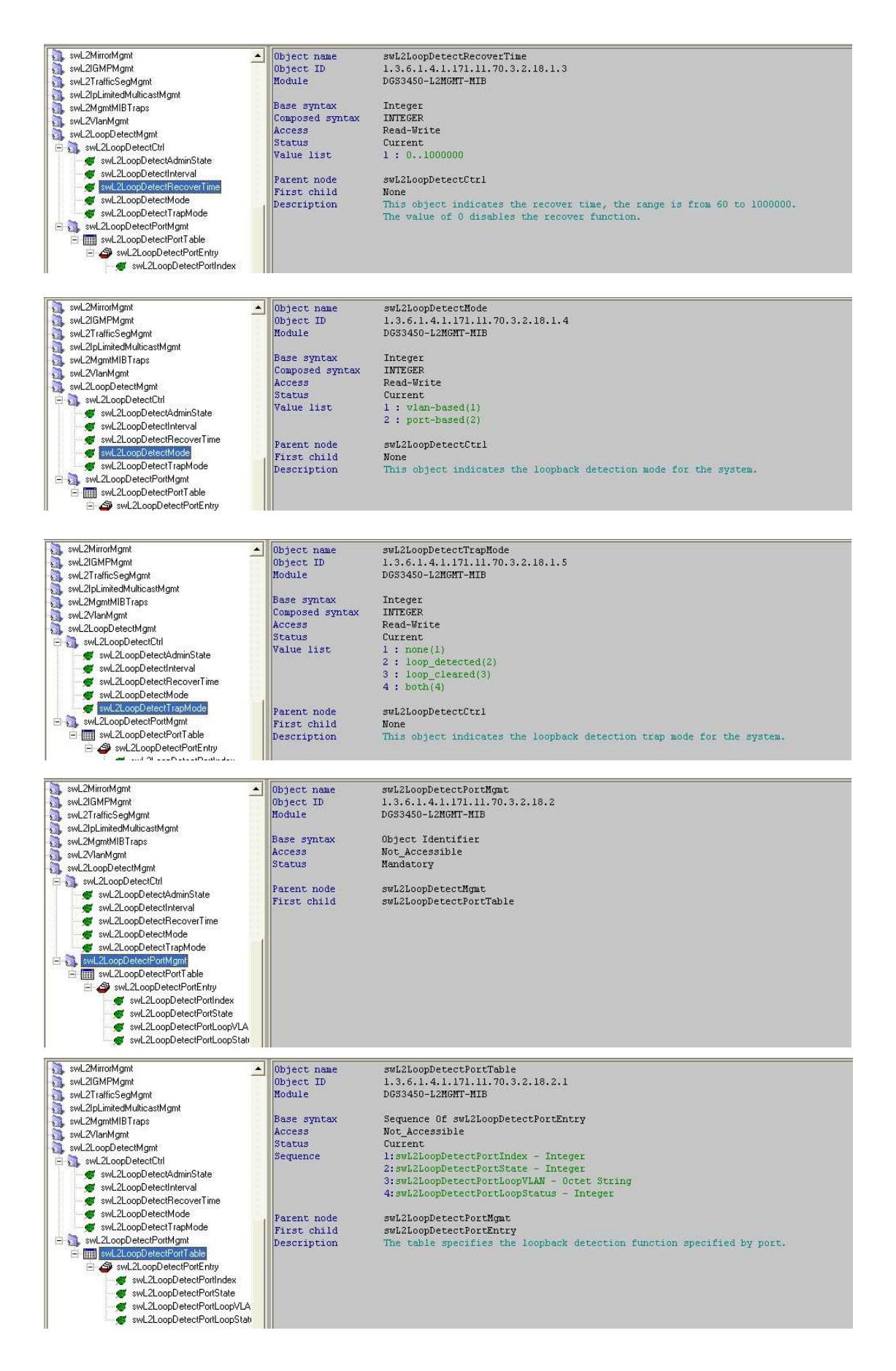

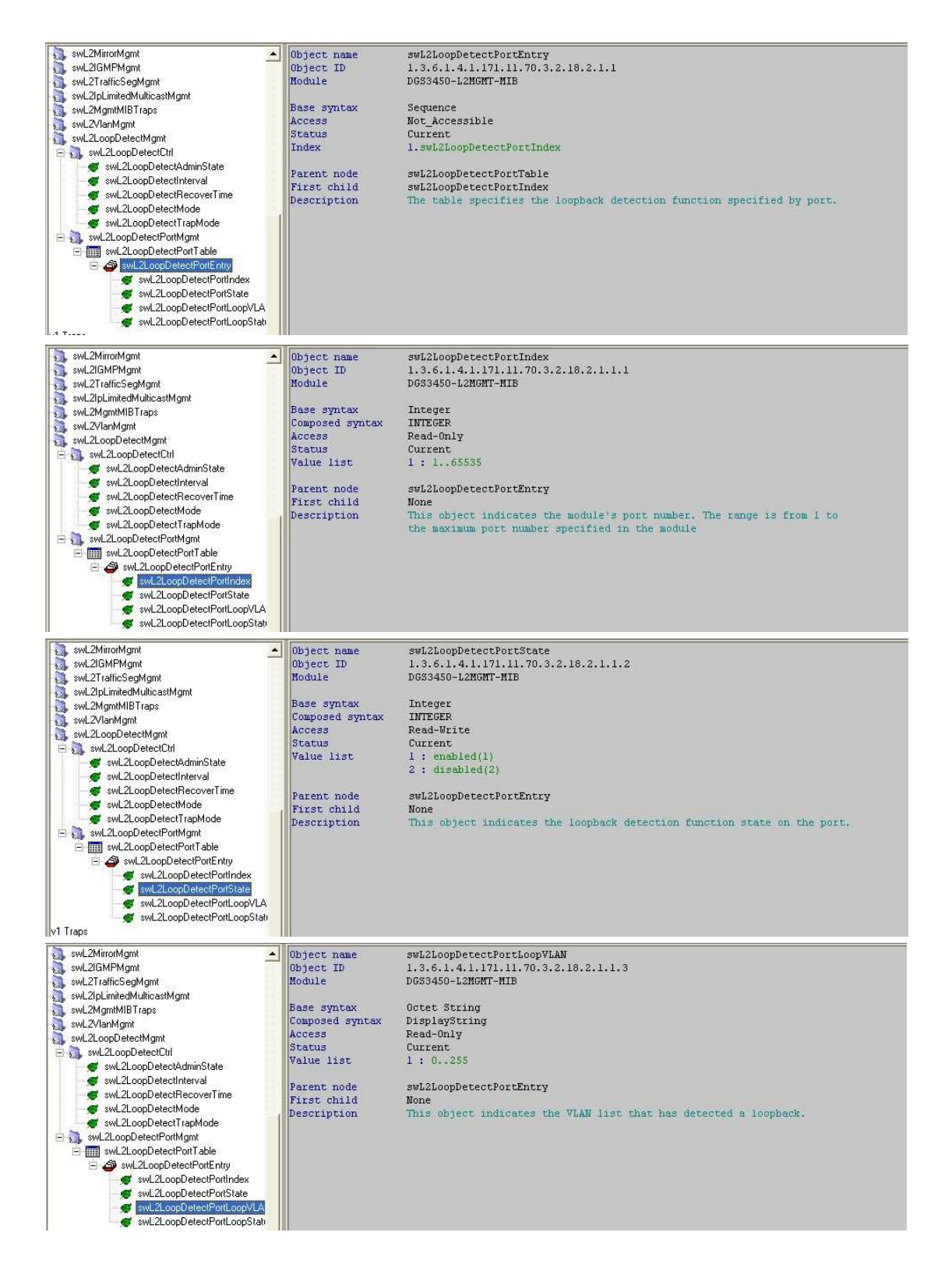

#### D-Link Switch: DGS-3450

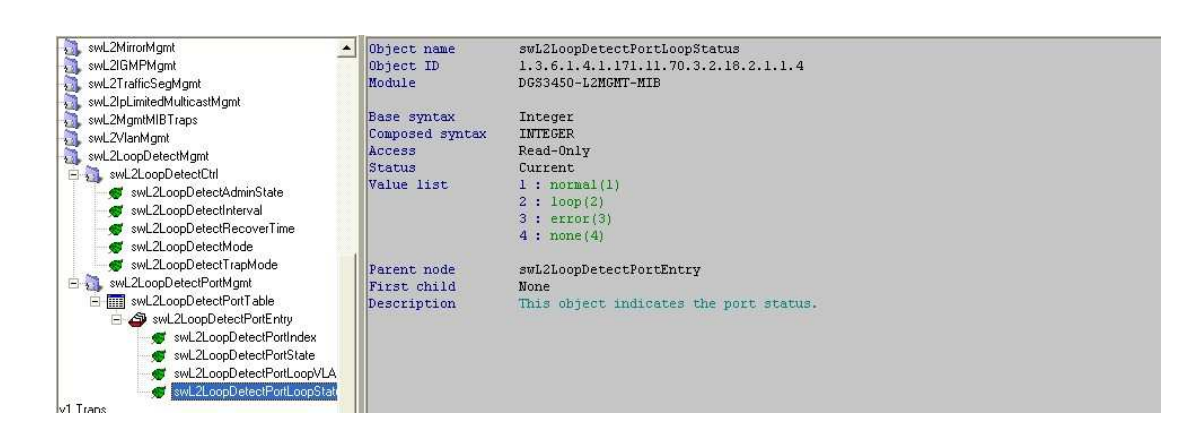